## Visual Studio による大富豪の制作

渡谷 栄介

1.まえがき

今回の課題研究で Visual C#を用いて大富豪を 制作した。制作のきっかけは去年の先輩の課題研 究を見て私もゲームを作ってみたいと思ったか らである。

2.原 理

今回は、Visual Studio という Microsoft から出 ているアプリケーション開発ツールを使用した

- 。
- 3.研究内容

(1)場と手札の作成

button コントロールで手札、picturebox コント ロールで場を作った。今回は配置するコントロー ルが多いので手札は 2 次元配列 Card、場は配列 Ba をそれぞれ作りプログラムで配置した。(図 1)

```
for (int i = 0; i < 14; i++)
ł
    Card[0, i] = new Button();Card[0, i].SetBounds(159 + i * 94, 720, 94, 141);
    Controls.Add(Card[0, i]);
\mathbf{R}for (int i = 0; i < 14; i++)₹
    Card[1, i] = new Button();Card[1, i].SetBounds(12, 12 + i * 58, 141, 94);
    Controls.Add(Card[1, i]);
R
for (int i = 0; i < 14; i++)
    Card[2, i] = new Button();Card[2, i].SetBounds(159 + i * 94, 12, 94, 141);
    Controls.Add(Card[2, i]);
\mathcal{E}for (int i = 0; i < 14; i++)€
    Card[3, i] = new Button();Card[3, i].SetBounds(1475, 12 + i * 58, 141, 94);
    Controls.Add(Card[3, i]);
\mathcal{P}for (int i = 0; i < 6; i++)₹
    Ba[i] = new PictureBox();Ba[i].SetBounds(600 + i * 94, 340, 94, 141);
    Controls.Add(Ba[i]);
\mathcal{E}
```
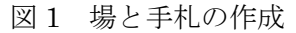

```
(2)トランプのシャッフル
```
Card button の Tag にランダムに 0~53 までの 数字を入れ、弱い順に並び替える。(図 2)

```
Random rnd = new System.Random();
for (int i = 0; i < 14; i++)
₹
    for (int j = 0; j < 4; j++)ſ
        n = rnd.Next(k);work = t[k];
        t[k] = t[n];t[n] = work;Card[j, i].Tag = t[k];
        k - 1if (k < 0) break;
    ł
ł
```

```
図2 トランプのシャッフル
```
(3)トランプの表示

Tag が 52 か 53 の場合 joker を表示する。それ 以外の数字は、13 で割った商が 0 の場合はスペー ド、1 の場合はハート、2 の場合はダイヤ、3 の場 合はクラブとなり、13 で割った余りに 1 を足した 数字がカードの数字となる。

```
string[] c = new string[4] { "s", "h", "d", "c"} };int n = (int)Card[i, j].Tag;int n1 = n % 13 + 1;if (n == 52)\mathcal{L}_{\mathcal{L}}Card[i, j]. Image = daihugoukai. Properties. Resources. x01;
Ą
else if (n == 53)€
    Card[i, j]. Image = daihugoukai. Properties. Resources. x02;
þ
else
₹
    Card[i, j]. Image =
     (Image)daihugoukai.Properties.Resources.
      ResourceManager.GetObject(c[n / 13] + n1.ToString("00"));
```
図3 トランプの表示

Ą

(4)トランプを出す

選択したトランプを場に表示する。同時に、場 に出したカードを手札から消す。(図 4)

```
rule.Text = null;<br>string[] c = new string[4] { "s", "h", "d", "c" };
int k = 0:
for (int i = 0; i < 6; i++)
     Ba[i].BackgroundImage = null;
\overline{\mathbf{r}}for (int i = 0; i < 54; i++)
     if (k > 6) break;<br>if (y[i])\mathcal{L}y[i] = false;<br>int n = i;
          int n1 = n % 13 + 1;
          Ba[k].Tag = n;<br>if (n == 52)
          \mathcal{L}_{\mathcal{L}}Ba[k].BackgroundImage = daihugoukai.Properties.Resources.x01;
          \overline{\mathbf{3}}.<br>else if (n == 53)
          Å
               Ba[k].BackgroundImage = daihugoukai.Properties.Resources.x02;
          ٠,
          else
          \mathfrak{t}Ba[k].BackgroundImage =
                (Image)daihugoukai.Properties.Resources.
                  ResourceManager.GetObject(c[n / 13] + n1.ToString("00"));
          \mathbf{A}図 4 トランプを出す
```
(6)名前の入力

アプリを起動したときにプレイヤーの名前を 入力する。今回は VisualBasic.NET を使えるよ うにして InputBox 関数を使用した。

```
string name;
string name;<br>name = Interaction.InputBox("名前を入力して下さい。", "名前入力", "pleyer1");<br>if (name == "")
     player[0].Text += ("player1");
\overline{\mathbf{r}}else
\overline{\mathcal{L}}player[0].Text += name;
\overline{\mathbf{r}}
```
図6 名前の入力

4.ま と め

大富豪は 3 が弱く 2 が強いので 1 と 2 を比べる ときに、13 を足して比較するようにした。場に出 したトランプが入っていた button コントロール は邪魔になるので毎回消すようにした。

5.あとがき

去年の課題研究でも C#を使っていたが、今回 は2次元配列やRandom関数など初めて使うもの が多く大変だった。今回の課題研究では大富豪を 制作したが、時間が出来たら別のゲームも作って みたい。

6.参考文献 無料素材倶楽部 http://sozai.7gates.net/docs/trump/